# **UNIVERSIDAD DE SONORA**

# **DIVISIÓN DE INGENIERÍA**

# **Departamento de Ingeniería Industrial**

**INSTALACION Y CONFIGURACION DE ENLACES PARA MEJORAR LA COMUNICACIÓN DE LAS ESTACIONES CON EL CORPORATIVO**

# **Reporte de Prácticas Profesionales**

# **PRESENTA:**

### **Walther Alfredo Buzani Quintana**

# **INGENIERO EN SISTEMAS DE INFORMACIÓN**

Director: Federico Cirett Galan

# **1. INTRODUCCIÓN**

En la Universidad de Sonora, en la carrera Ingeniería en Sistemas de Información es importante el desarrollo productivo y empresarial con los alumnos, porque con ello se complementa el enfoque educativo y creativo ya aprendido dentro de lapso universitario en la industria. La carrera a nivel licenciatura se contempla de un plan de estudio con prácticas profesionales con valor 20 créditos con un total de 340 horas o más.

Para cumplir con este requisito es necesario realizar dichas prácticas profesionales con el fin de obtener experiencia tanto laboral como personal, es por ello que fue necesario solicitar permiso a la empresa para poder realizarlas con ellos, la empresa actualmente cuenta con un área de Sistemas pero con la finalidad de mejorar cada día ellos idearon dicho proyecto para dar la oportunidad a estudiantes de aprender en el ámbito laboral y en este caso el área de telecomunicaciones de la empresa. Además ellos también obtienen el beneficio de la buena ayuda que proporcionan los estudiantes incluyendo el aporte que le brinda tanto en lo laboral como lo personal.

GASERVICIO S.A de C.V en este caso fue la empresa que me brindó la oportunidad de poder desarrollar el proyecto que ellos tenían ya ideado, el cual consiste en mejorar la comunicación entre estaciones de trabajo.

El principal detalle que tenían era la pérdida de datos en las llamadas telefónicas ya que cuentan con telefonía IP pero los anchos de banda que manejaban no eran los suficiente además la intermitencia de los servicios de internet que se tienen no son de gran ayuda, ya que tienden a fallar seguido, entonces todo esto provocó la inversión en equipos inalámbricos para una mejor y estable conexión.

El proyecto se llevó a cabo en un lapso de 2.5 meses ya que se fue trabajando de dos estaciones por semana primero se me dio una capacitación y se me apoyó en las primeras instalaciones de cómo hacer la instalacion correcta, en cuanto hacer el análisis primero de las distancias y las alturas a las que se debe colocar cada enlace ya que son de punto a punto. Las medidas de seguridad, conocer los lugares en los que se realizaría el trabajo y las

herramientas que se utilizarían. Una vez hechos la capacitación previa y analizar las necesidades para que haya una correcta comunicación me enseñaron que equipos serían los que se compraron para cierto trabajo es decir que cumplan con los objetivos que se quieren y que además sean de un buen precio y de buena calidad.

En el transcurso de la estancia en la empresa GASERVICIO S.A de C.V dentro del corporativo se tuvo que llevar a cabo un aprendizaje de los distintos departamentos que existen con el fin de poder entender el proceso que tiene cada uno de ellos, su forma de trabajo, ver sus conceptos, sus tiempos y por ende poder realizar el trabajo y ver posibles mejoras en los departamentos a raíz de los cambios en la comunicacion.

### **1.1 BREVE EXPLICACION DEL PROYECTO O ACTIVIDAD**

La función principal fue desarrollar un sistema que no únicamente un solo departamento pudiera utilizar, si no varios, ya que la información recopilada por las distintas estaciones de servicio aunque sea la misma cada departamento hace interpretación de manera distinta y siempre solicitan la misma información, con esto se generan reportes diarios, semanales y mensuales.

La intención principal al implementar este proyecto es mejorar en todos los aspectos no solo la comunicación si no ir más allá lo que conlleva tener una buena comunicación un flujo de datos activo sin intermitencias y con el menor número de fallas. Se pensó en este proyecto inicialmente por las fallas en la telefonía por que el personal presentaba quejas a la hora de hacer llamadas entre estaciones y corporativo. Pero al hacer un análisis profundo también se detectaban fallas en la comunicación del sistema administrativo de la empresa este tenía huecos de información, los movimientos de las estaciones no se reflejaban correctamente en ocasiones y se tenían que traer manualmente en ocasiones hasta en usb para que el administrativo pudiera continuar trabajando, y esto también ocasionaba muchos problemas con el sistema de crédito ya que se daba por ejemplo un cliente de alta en corporativo y había

que esperar horas en ocasiones para que el alta se reflejara en la estación y el cliente pudiera cargar.

Entonces en departamento de sistemas ideo la solución de meter enlaces inalámbricos es una solución un poco cara al de golpe pero a la a la larga es más barato que poner fibra óptica o servicios dedicados en cada estación ya que no había que dar una mensualidad solo un único pago físico y servicios preventivos cada año. Y se tomó la decisión de hacerlo y así fue que decidieron llamar un practicante para ayudar en el proyecto.

### **1.2 OBJETIVOS**

El objetivo principal es mejorar la comunicación entre estaciones y corporativo para solucionar los distintos problemas que esto trae, como comunicación errónea de telefonía IP, pérdida de datos o huecos de información, acceso remoto lento y casi imposible de trabajar, además centralizar la base de datos y hacer un espejo entre estaciones y corporativo para evitar que el cliente tenga que esperar horas después de ser dado de alta y pueda cargar de inmediato una vez sea registrado, todo esto entre otras cosas que se puedan hacer con una comunicación digital de buena calidad y sobre todo estable.

## **2. DESCRIPCION DEL CONTEXTO**

GASERVICIO S.A de C.V es una de las gasolineras más conocidas en la ciudad que cuenta con sus propias estaciones en total 10, una más en el Poblado Miguel Alemán y otras más en red que ofrecen un mejor servicio a los clientes fuera de la ciudad teniendo presencia en todo el estado de Sonora, Baja California y Sinaloa.

También cuenta con un área de venta la cual se encarga de ofrecer auto consumo a los clientes que demandan gran cantidad de combustible al igual de atraer más clientes a la empresa.

Uno de los principales puntos a favor es el control de flotilla para un mejor control y el crédito que ofrecen a los clientes para el consumo del combustible.

### **2.1 EQUIPAMIENTO E INSTALACIONES**

Las instalaciones de GASERVICIO S.A de C.V cuenta con su propio edificio corporativo y sus 10 estaciones de servicio, con servicio de Telmex en todas sus instalaciones. El corporativo cuenta con un servicio de fibra óptica y otro proveedor de internet en caso de que el principal falle.

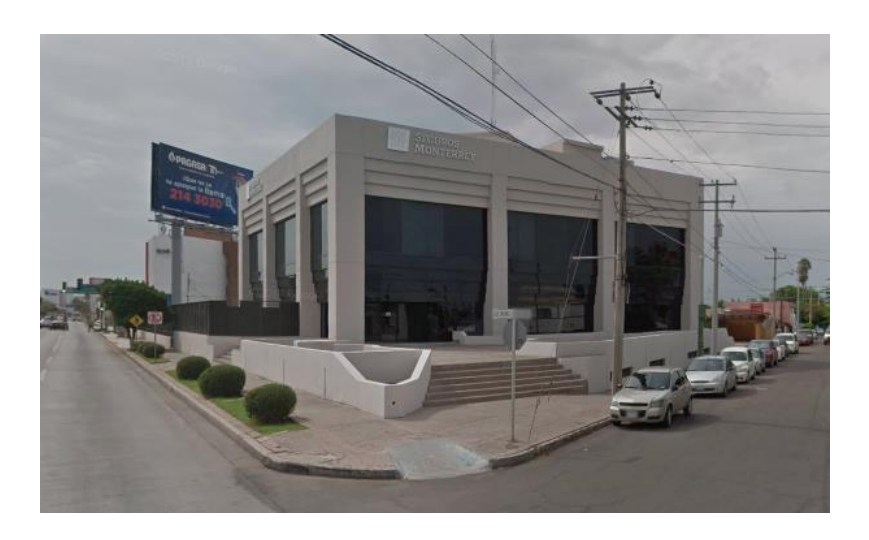

Figura 2.1 Vista del corporativo, compartiendo edificio con Seguros Monterrey.

En el corporativo se encuentra todo lo administrativo y el área de sistemas de información en donde se realizaron las prácticas profesionales; cada una de las estaciones cuenta con su propio servidor además de un router de la marca microtik con el cual se hacen las configuraciones de Virtual Private Network(VPN) y de ruteo para una mejor administración de la salida al internet y el flujo de datos hacia el corporativo en el corporativo que en este caso cuenta con 3 servidores, File Transfer Protocol(FTP) y una página web de la gasolinera.

### **2.2 NORMATIVIDAD DE LA UNIDAD RECEPTORA**

La Empresa actualmente se comprende de diferentes tipos de actividades que son comerciales e industriales entre otras, por lo que es necesario contar con sistemas de calidad tanto de producción, seguridad y medio ambiente. Algunas de estas normas se enlistan en la siguiente tabla:

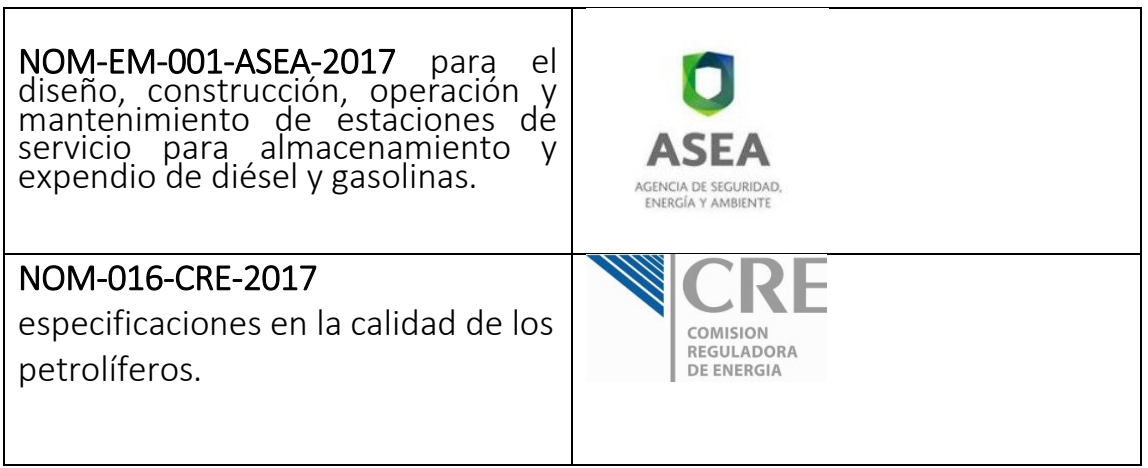

### **3. FUNDAMENTO TEÓRICO DE LAS HERRAMIENTAS Y CONOCIMIENTOS APLICADOS**

#### **3.1 TELECOMUNICACIONES**

### **Definición**

El termino telecomunicaciones se refiere generalmente a todo tipo de comunicación alarga distancia a través de ondas portadoras comunes como el televisor, la radio y el teléfono.

Entre las comunicaciones tenemos un subconjunto que son las comunicaciones de datos, estas constituyen la colección, intercambio y procesamiento

electrónicos de datos o información que incluye texto, imágenes, voz entre otras.

El entorno del cómputo actual está disperso tanto geográfica como organizacional mente ubicando las comunicaciones de datos en una función organizacional estratégica.

Los negocios buscan comunicaciones electrónicas esenciales para minimizar limitaciones de tiempo y distancia. Las telecomunicaciones desempeñan una función importante cuando los clientes, proveedores, vendedores y compradores realizan negocios constantemente en cualquier parte del mundo constantemente.

Gracias al desarrollo de la tecnología, ahora es posible contar con herramientas que facilitan el trabajo diario. En el área de las tecnologías de la información existe una cantidad enorme de herramientas que facilitan, agilizan y optimizan casi cualquier cosa en una empresa desde enviar un correo hasta hacer procesos automatizados y programados sin necesidad de un empleado o alguien que tenga que hacer el trabajo físicamente.

Hoy en día el internet y las telecomunicaciones hacen que muchos de los procesos que antes las personas tenían que hacer físicamente puedan hacerse desde cualquier parte del mundo solo con conexión a internet o una conexión de área local. Para esto el ser humano tras años de investigación y desarrollo ha desarrollado la manera mediante cableado, estructurado, señales wi-fi o señales de radio en el aire establecer una comunicación fluida y sin fallas. Además se inventaron, los switch, router, modem, conmutadores, firewalls etc que hacen la comunicación optimizada y segura.

### **3.2 COMPONENTES DE UN SISTEMA DE TELECOMUNICACIONES**

1.- Hardware: tenemos como ejemplo la computadora, multiplexores, controladores y módems.

2.- Medios de comunicación: es el medio físico a través del cual se transfieren las señales electrónicas ejemplo: cable telefónico.

3.- Redes de comunicación: son las conexiones entre computadores y dispositivos de comunicación.

4.- El dispositivo del proceso de comunicación: es el dispositivo que muestra como ocurre la comunicación.

5.- Software de comunicación: es el software que controla el proceso de la comunicación.

6.- Proveedores de la comunicación: son empresas de servicio público reguladas o empresas privadas.

7.- Protocolos de comunicación: son las reglas para la transferencia de la información.

8.- Aplicaciones de comunicación: estas aplicaciones incluyen el intercambio de datos electrónicos como la tele conferencia o el fax.

### **3.3 SEÑALES ELECTRONICAS**

Los medios de telecomunicación pueden conducir dos tipos básicos de señales:

- Analógicas
- **Digitales**

#### Señales analógicas

Son ondas continuas que conducen la información alterando las características de las ondas. Estas cuentan con dos parámetros: AMPLITUD Y FRECUENCIA. Por ejemplo; la voz y todos los sonidos viajan por el oído humano en forma de ondas, cuanto más altas (amplitud) sean las ondas más intenso será el sonido y cuanto más cercanas estén unas de otras mayor será la frecuencia o tono.

Ejemplo de ondas analógicas: el radio, el teléfono, equipos de grabación.

#### Señales digitales

Este tipo de señales constituye pulsos discretos, que indican activadodesactivado, que conducen la información en términos de 1 y 0, de igual modo que la CPU de una computadora. Este tipo de señal tiene varias ventajas sobre las analógicas ya que tienden a verse manos afectadas por la interferencia o ruido.

#### **3.4 OTRAS HERRAMIENTAS**

#### Procesadores de comunicación

#### Modem

Es un dispositivo que realiza los procesos de modulación (conversión de ondas digitales a analógicas) y desmodulación (conversión de ondas analógicas a digitales).

Los módems se utilizan siempre en pares, un extremo emisor que convierte la información digital de una computadora en señales analógicas y un extremo receptor que convierte la señal analógica de nuevo en señales digitales.

La velocidad de los módems se mide en bits por segundo.

#### Multiplexor

Es un dispositivo electrónico que permite que un solo canal de comunicación conduzca simultáneamente transmisiones de datos provenientes de muchas fuentes, el objetivo de un multiplexor es aminorar los costos de comunicación permitiendo el uso eficiente de circuitos compartidos. Ejemplo la impresora.

#### Procesadores de interfaz

Computadora secundaria especializada en manejar todas las comunicaciones rutinarias con dispositivos periféricos, esto se hace con el fin de no desperdiciar el valioso tiempo del procesador central en tareas rutinarias y así se dedique más a tareas importantes.

Las funciones de este procesador de internas incluye: codificar y descodificar datos, la detección de errores. La recuperación, registro e interpretación de la información. Además tiene la responsabilidad de controlar el acceso a la red, asignar y prioridades a los mensajes, entre otras.

#### Concentrador

Es una computadora de telecomunicaciones que conecta y almacena temporalmente mensajes de terminales hasta que un número suficiente d ellos esté listo para ser enviados económicamente

#### Medios de comunicación

Los medios de comunicación son los trayectotes para comunicar un dato de un lugar a otro. Entre los medios de comunicación mas importantes tenemos:

#### Medios de cable

#### Alambre de par trenzado

 Se usa en casi todo el alambrado de telefonía comercial, es relativamente económico, fácil de trabajar y ampliamente disponible. Se compone de hilos de alambre d cobre trenzados en pares.

Desventajas: emite interferencia electromagnética, es relativamente lento para la transmisión de datos, pude derivarse fácilmente permitiendo que otros receptores obtengan la información sin autorización.

#### Cable coaxial

Se compone de un alambre de cobre aislado. Se emplea comúnmente para conducir el tráfico de datos d alta velocidad, como señales de televisión, es un poco costoso, resulta más difícil de trabajar y es relativamente inflexible.

#### Fibras ópticas

Transmiten la información a través de fibras de vidrio transparente en forma de ondas luminosas en lugar de corriente eléctrica.

Está compuesto por miles de delgados filamentos de fibra de vidrio.

Los cables de fibra óptica proporcionan un incremento en la velocidad y capacidad de conducción de datos y es más seguro con respecto a las interferencias y desviaciones.

Una sola fibra de vidrio similar a un cabello puede conducir hasta 30.000 llamadas telefónicas simultáneamente

#### Medios inalámbricos

#### Microondas

La comunicación se transmite a través de ondas de alta frecuencia.

#### Sistemas de posicionamiento global

Es un inalámbrico que utiliza los satélites para permitir a los usuarios determinar su posición en cualquier lugar sobre la tierra. Se ha empleado ampliamente para la navegación de líneas aéreas y los barcos comerciales, además para localizar rutas.

#### Radio

No necesita alambres metálicos, sus ondas tienden a propagarse con facilidad, los aparatos son bastante económicos y fáciles de instalar.

Desventajas: pueden crear problemas de interferencia eléctrica, son susceptibles de que cualquiera que cuente con un equipo similar y la misma frecuencia se entrometa en la comunicación.

#### Infrarrojo

Es una luz roja no visible comúnmente por el ojo humano. La aplicación más común del infrarrojo son las unidades de control remoto de los televisores o las videograbadoras de casete.

Ventaja: no necesita de alambres metálicos, el equipo es altamente móvil y no hay problemas de interferencia eléctrica.

Desventaja: es muy susceptible a la niebla, el humo, el polvo y la lluvia.

#### Otros medios inalámbricos

Tecnología de radio celular. Computo móvil. Servicios de comunicación personal. Agentes digitales personales.

#### Características de los medios de comunicación

Velocidad de transmisión

Ancho de banda: se refiere al intervalo de frecuencia disponible en cualquier canal de comunicación. La capacidad del canal se divide en tres anchos de banda:

Banda estrecha: es para transmisiones lentas y de baja capacidad. Ej. Transmisiones por líneas telegráficas.

Banda de voz: transmisiones que se hacen por líneas telegráficas.

Banda ancha: se utiliza para transmisiones de capacidad mas elevada. Ej. Microondas y líneas de cable y fibra óptica.

#### Dirección de transmisión

La transmisión de datos ocurre en una de tres direcciones:

Simplex: utiliza un circuito únicamente en sola dirección. Ej. El timbre de una puerta, transmisión de televisión y radio.

Duplex media: usa también un solo circuito pero se emplea en ambas direcciones una a la vez. Ej. Boqui toqui, intercomunicador.

Duplex completa: utiliza dos circuitos para las comunicaciones, uno para cada dirección simultáneamente. Ej. El teléfono común.

#### Modo de transmisión

La transmisión de datos puede ser: ASÍNCRONA o SÍNCRONA.

Transmisión asíncrona: solo se transmite o recibe un carácter a la vez. Este carácter va seguido por un BIT de inicio y un BIT de paro que permite que el dispositivo receptor sepa dónde empieza y termina un carácter.

Transmisión síncrona: se envía un grupo de caracteres por una conexión de comunicaciones en una corriente continua de bits mientras la transferencia de datos se controla por medio de una señal de tiempo iniciada por el dispositivo emisor.

#### Redes

#### Definición

Computadoras comunicadas entre si por un medio de transmisión homogéneo, su objetivo fundamental es manejar la información de un computador que este conectado a otro.

#### Topología de red

Corresponde a la distribución y conectividad física de la red y no debe confundirse con el cableado físico de la misma. Existen tres topologías de red:

#### Topología de bus

Los nodos se localizan a lo largo de un tramo de alambre de par trenzado, cable coaxial o fibra óptica.

Ventaja: es fácil añadir o eliminar un nodo sin provocar alguna falla.

Desventaja: un bus defectuoso causa la falla de la red completa o un bus con un ancho de banda inadecuado degrada el desempeño de la red.

#### Topología de anillo

 Los nodos se localizan al lo largo de la trayectoria de la transmisión de modo que la señal atraviesa una estación a la vez antes de regresar a su nodo de origen.

Ventaja: es fácil agregar o eliminar un nodo a la red y no significa que falle la red.

Desventaja: si una computadora falla, se ocasiona un daño en toda la red.

#### Topología de estrella

Tiene un nodo central que conecta a cada uno de los demás nodos mediante una conexión simple, punto a punto.

Cualquier comunicación entre un nodo y otro, debe pasa a través del nodo central, resulta sencillo agregar un nodo a la red y la perdida de un periférico no provoca que falle toda la red. Sin embargo la computadora central debe ser lo suficientemente poderosa para manejar las comunicaciones, ya que demasiados dispositivos en la red pueden sobrecargarlos y ocasionar la

degradación del desempeño a lo largo de la red. Se utiliza por lo general cuando se manejan datos de bajo costo y baja velocidad.

#### Tamaño de la red

Debido a que la gente necesita comunicarse tanto a larga como a corta distancia, se vuelve importante el tamaño geográfico de las redes de comunicación de datos. Existen dos tamaños de red:

#### Red de área local (LAN)

Conecta dos o más dispositivos de comunicación dentro de una corta distancia de modo que cualquier dispositivo de usuario en la red, tiene el potencial para comunicarse con cualquier otro dispositivo. Las redes de área local suelen ser intra organizacionales, privadas, administradas internamente y no sujetas a la regulación de instancias gubernamentales reguladoras.

#### Red de área amplia (WAN)

Constituyen redes de largo trayecto, banda ancha y generalmente de acceso público, que cubren amplias áreas geográficas y las proporcionan compañías telefónicas comunes. Las rede de área amplia incluyen redes regionales como las compañías telefónicas o redes internacionales como los proveedores de servicios de comunicación mundiales. Algunas redes de área amplia son redes reguladas, comerciales, otras son privadas. El Internet por ejemplo es una red de área amplia pública en cuanto a su administración, recursos y acceso.

Para complementar el sistema dentro de sus diseños y funcionamientos también es importante usar herramientas extras para mejor y facilidad del usuario final.

### **4. DESCRIPCIÓN DETALLADA DE LAS ACTIVIDADES REALIZADAS**

Las prácticas profesionales se realizaron del 6 de Agosto al 19 de Octubre del presente año siendo un total de 2.5 meses, con un horario de lunes a viernes de 8:00 am – 16:00 pm, en ese lapso se realizó el proyecto, se conocieron las estaciones, el corporativo y cada uno de las áreas administrativas.

Una vez ingresado al corporativo se tiene una plática con todos los departamentos explicándoles el proyecto que se realizará, después se realiza una charla de forma separada con el personal de cada departamento para conocer los requisitos y aprender el proceso que realizan, esto con el fin de poder desarrollar el proyecto a la perfección.

Conociendo los requerimientos de cada departamento fue posible comenzar el proyecto: se me asignó una computadora personal lap-top un lugar para trabajar en el corporativo, acceso a los servidores y cualquier área de Tecnologías de la Informacion(TI), se me explicaron las bases de datos que se manejan, las tablas, las relaciones, y me fue otorgado acceso a dichas bases y a los equipos de redes.

Teniendo todo y calculando los tiempos de trabajo esto se volvió a tener una junta con el personal de cada departamento para explicarles de forma detallada la forma de trabajo, las herramientas con las que trabajarían, por qué trabajarían de esta nueva forma y las ventajas de trabajar con ellas.

También se pasó a las estaciones y se explicó lo que estaba por implementarse las mejoras que esto tendría y el cómo los beneficiaria a ellos en su forma de trabajar diariamente además de que también se les explicó que se iba estar trabajando en la estación y se harían algunas pruebas entre otras cosas y en esos lapsos no habría ninguna comunicacion.

Con todo listo, herramientas, personal con el conocimiento de los cambios, capacitaciones previas y equipos comprados se procede hacer las primeras instalaciones. Las cuáles serán un equipo en una estación y un equipo en corporativo esto para cada estación de servicio.

### **4.1 PRIMERA ETAPA**

Primeramente se hizo el plan de trabajo el cual sería de la siguiente manera las instalaciones se realizarían como se mencionó antes un equipo en una estación y después el corporativo. Las primeras dos estaciones fueron Gaservicio Colosio y Gaservicio Encinas como estas estaciones son las más cercanas iniciamos con esas para tener mejor visibilidad y aprender a realizar el direccionamiento de los enlaces lo mejor posible.

Para realizar la instalación previamente se configuran los enlaces y se enlazan antes de instalarse. Una vez hecho esto, se coloca el equipo de seguridad y te subes a una torre, la cual es de tubería galvanizada y van pintadas en color rojo y blanco para que los sistemas de transporte aéreo las pueden distinguir ya que por lo regular son más altas que cualquier casa o inclusive están en el techo de los edificios, hay una normativa que si sobrepasa cierta cantidad de metros de altura deben llevar luminarias para una visión nocturna de ellas. Una vez arriba se coloca el enlace en la altura estipulada en el análisis previo, y se asegura con una abrazadera que trae el equipo dejando así el enlace fijo en la torre, antes de fijarse completamente se le da dirección apuntando al corporativo y listo. Se conecta el cable de red. Para instalaciones de esta índole se recomienda usar cable categoría 5e o 6 de preferencia que sea para exterior, blindado y con grasa para evitar resequedad. Una vez terminada la instalación y el equipo prendido y conectado al router en este caso nos dirigimos al corporativo hacer la instalación del otro punto.

Como se había mencionado antes se realiza la configuración para que se enlacen los equipos uno se configura como -Access point (punto de acceso) y el otro como estación que es el que se va conectar al Access point. Al llegar al corporativo se hace el mismo procedimiento de seguridad e instalación físicas solo que esta vez se pide apoyo para ver que los equipos efectivamente se enlacen y estén correctamente dirigidos para obtener el mejor provecho de ellos. Una vez alineado correctamente, ya se puede bajar de la torre y ahora si a configurarlo en la red para tener la primera estación con comunicación por radios y así analizar los resultados y hacer las comparaciones necesarias para obtener los objetivos pactados.

De esta manera se realiza el procedimiento en cada una de las estaciones de servicio y a su vez en el corporativo obteniendo excelentes resultados y cada vez con mejores números.

Al realizar los análisis para hacer las conexiones surgieron 4 problemas no existía línea de vista directa del corporativo para la estación de Gaservicio Oriente, Gaservicio Parque Industrial, Gaservicio Salida a Nogales y Gaservicio Poblado Miguel Alemán. Para solucionar este problema las personas dedicadas a esto utilizan puntos de acceso muy altos como cerros o edificios que rentan torres con línea de vista casi hacia donde sea para poder llevar a cabo la comunicación efectiva.

Entonces teniendo estos detalles en cuenta nos dimos a la tarea de buscar cómo obtener una línea de vista con puntos de acceso que nos pudieran entregar esto y que nos rentaran un lugar con torre y energía eléctrica para realizar la instalacion se consiguieron 3 lugares con los cuales se pudo resolver los 4 problemas Los lugares fueron, Cerro de Bachoco, Cerro de la Cementera y "7 Cerros" por la carretera a Bahía de Kino.

Una vez resuelto el problema fuimos a realizar la instalación se consiguió equipo de seguridad para subir los cerros y se consiguieron carros 4x4 con tracción 4x4 poder subir y hacer la instalación. Una vez arriba la instalación es de la misma manera se realiza la alineación pero se tienen que instalar 2 equipos para cada estación. Entonces se instalaron 2 equipos en cada cerro uno que recibe información del corporativo y hace puente con el otro que manda la información a la estación. Surgió un detalle más para la estación de salida Nogales no había línea de vista de ningún cerro que nos había rentado y la única solución viable encontrada fue hacer un doble salto. Esto se logra haciendo una conexión a una estación que si tenga línea de vista y que ya esté conectada al corporativo y realizar la comunicación o puente por ahí para hacerlo. La única con línea de vista fue Parque Industrial entonces se instaló un enlace en salida Nogales y un segundo enlace en Parque Industrial se realizaron las conexiones adecuadas y configuraciones de ruteo y listo. Concluimos con la instalación de los 10 enlaces al corporativo.

Una vez concluida la instalación viene la configuración general y el ruteo para que todas las estaciones se puedan ver y comunicar entre sí.

### **4.2 SEGUNDA ETAPA**

Para la segunda parte de este proyecto una vez finalizada la instalación de los equipos en las estaciones y verificando bien la conexión, es decir, que se pueda establecer una comunicación entre estación-corporativo inicia la segunda parte que consiste en optimizar esta comunicación. A como se va lograr esto a continuación se explicará el proceso.

Para este proceso primero se miden los anchos de banda que está entregando cada enlace, tanto como de envío como de recepción, para tener una base de lo que se puede mejorar y obtener el mayor provecho de los nuevos equipos. Una vez hechas las mediciones correspondientes para cada enlace la manera de mejorar es primero que nada actualizando el firmware de los equipos ya que de fábrica vienen con un limitante de licencia en algunas frecuencias que tienden a dar un mejor aprovechamiento. El firmware o actualización es un nuevo software que te permite elegir por lo menos entre 20 frecuencias más que el firmware original no tiene, y esto ayuda a estar en un canal por así decirlo más libre de ruido y pueda ser utilizado solo para nuestra conexión.

Una vez actualizados los equipos traen administración gráfica y tienen una herramienta llamada Air Magic la cual te ayuda a seleccionar la frecuencia con menos ruido y tráfico. Para poder utilizar, se selecciona una frecuencia que oscila entre los 10 MHz y los 80 MHz. En este caso dependiendo de las distancias las frecuencias de más pequeñas como las de 10 MHz y 20 MHz son las menos utilizadas y tiende a ver buena comunicación, pero su desventaja es la potencia, si es una distancia bastante considerable, la baja potencia hará que la comunicación no sea tan buena, por el otro lado usar una frecuencia de 80 a 60 MHz brinda gran potencia, pero el hecho de tener tanta potencia genera mucho ruido y también como en las frecuencias pequeñas, si la distancia no es la adecuada es decir es muy corta, el ruido será muy grande y tenderá a fallar. Estas frecuencias se usan en casos donde las distancias son largas. En nuestro caso utilizamos la frecuencia de 30 o 40 MHz porque tienen menos ruido y para las distancias que tenemos la potencia es la perfecta.

Una vez elegidas las frecuencias correctas y configurado completamente todos los equipos, se realizará una configuración de red llamada Vlan para mejorar aún más el flujo de la comunicación y mejorar la seguridad de la misma, ya que los equipos tienden a sufrir ataques o intrusiones en ocasiones por hackers o personas con amplio conocimiento en el tema.

A continuación, una relación de la marca, diseño, especificaciones, datos curiosos, de los equipos utilizados. Y además también una explicación de lo que es una VLAN para un mayor conocimiento de cuál es su función es esta etapa.

La marca de los equipos utilizados es UBIQUITI

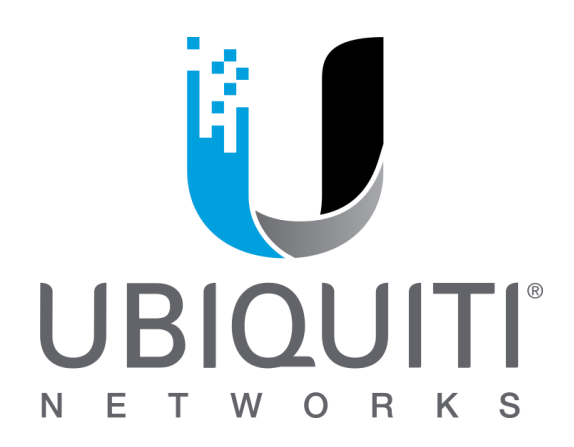

Ubiquiti Networks es una compañía de tecnologías de comunicación de próxima generación fundada en 2005.

Diseña y manufactura plataformas de tecnología disruptiva para mercados emergentes que operan con modelos de negocios productivos y conectividad omnipresente. Sus plataformas de conectividad tales como el AirOS, AirMax, UniFi y AirVision se enfocan en experiencia de usuarios sin paralelo combinada con desempeño líder en la industria con precios que rompen con los esquemas tradicionales.

El equipo utilizado es el siguiente:

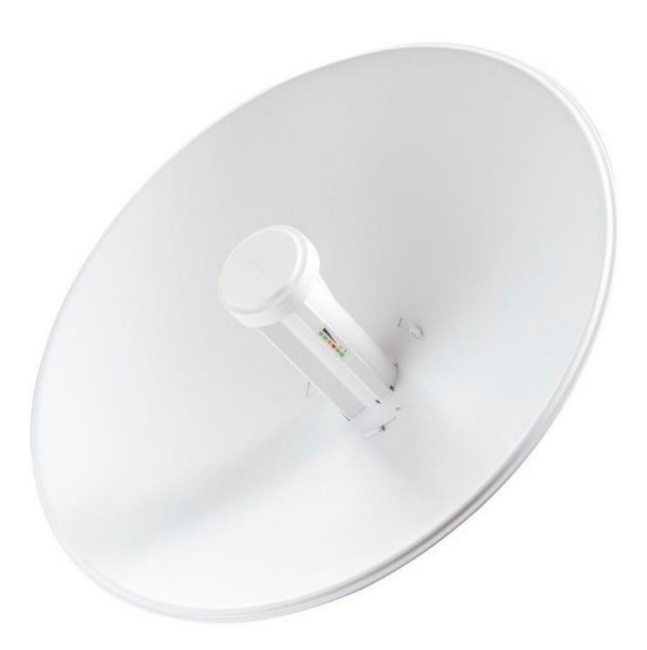

Figura 1. NanoBeam M5-400 de Ubiquiti Networks

- El nuevo NanoBeam M5-400 tiene un diseño compacto todo-en-uno con un ancho de haz uniforme huella eficiente y un procesador más rápido.
- Puede ser montado fácilmente en una variedad de formas gracias al diseño mecánico innovador.
- Esta versión de NanoBeam tiene un plato de 400mm con ganancia de 25dBi y es una potencia de salida total es de 26dBm.
- Trabaja en la frecuencia de 5Ghz.
- Cuenta con un puerto Ethernet 10/100/1000Mbps.
- Puede cubrir una distancia de 25Km en configuraciones Punto a Punto.

Para la estación de Gaservicio Miguel Aleman se compraron 4 equipos de mucho mayor alcance ya que son 60 kms de distancia y se tuvieron que dividir y poner 1 en corporativo 2 en 7 cerros y 1 en la estación de servicio. Los equipos que se colocaron fueron los siguientes:

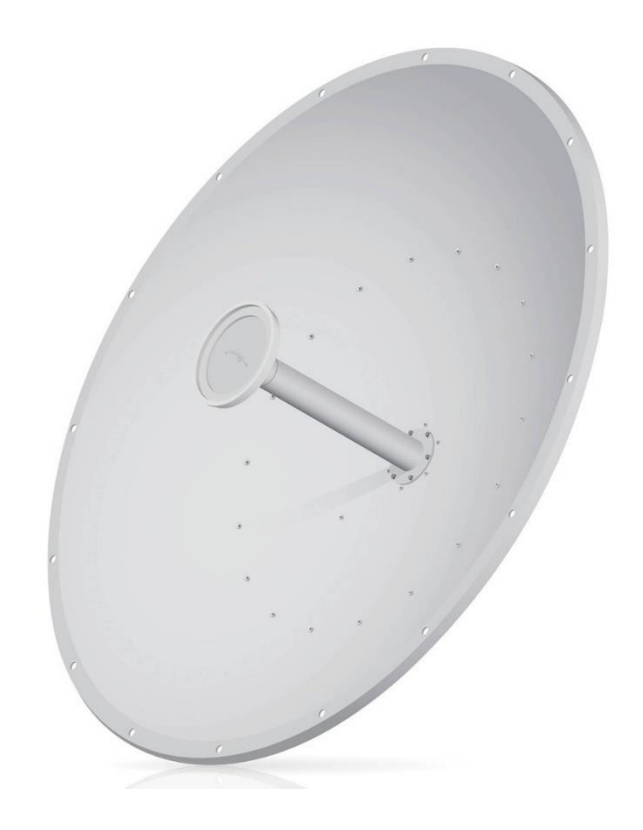

Figura 2. airMAX® 2x2 PtP RocketDish® Antenna RD5G34

#### RD5G34 UBIQUITI

- Antena Ubiquiti Parabólica es una antena parabólica de clase portadora que fue diseñada para integrarse perfectamente con radios Rocket M.
- Combina el "cerebro" en una unidad robusta: un par de Radio Inalámbricos Rocket M5 con la antena parabólica Rocket-M5 creas una potente aplicación PtP puente MIMO 2x2.
- Ideal para aplicaciones Punto a Punto de larga distancia. En combinación con el Rocket M5 logra alcanzar hasta los 50Km.
- Frecuencia en la que opera es de 5Ghz.
- Cuenta con una ganancia de 34dBi.
- Ángulo de apertura horizontal 3° y vertical de 3°.

Con estos equipos se logró una muy buena comunicación y desempeño en la conexión.

Una breve descripción acerca de la VLAN

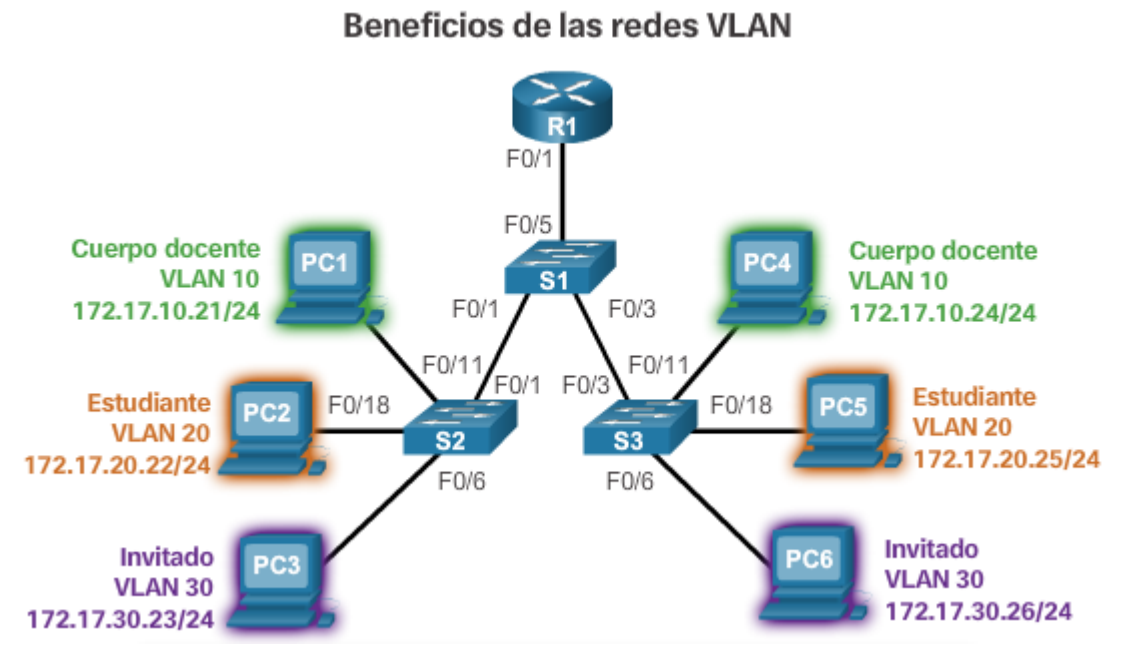

Figura 3. Diagrama de VLAN.

Las VLAN o Red de Área Local Virtual, son una tecnología a nivel de capa 2 del modelo de referencia OSI que ayuda a optimizar, proteger y segmentar el tráfico de la red. La capacidad que posee esta tecnología, de ayudar a mejorar el rendimiento de la red, se debe, principalmente, a la creación de dominios de broadcast individuales por cada VLAN creada en el Switch o Router.

Las VLAN se usan en ambientes, normalmente, empresariales que requieren asegurar segmentos de redes dentro de la misma infraestructura de red. Por ejemplo, en casos, donde no queremos que el tráfico del departamento de desarrollo de software se una con el tráfico del departamento de administración y mercadeo, se puede utilizar una VLAN para segmentar el tráfico de datos de un departamento y otra VLAN para segmentar el tráfico de datos del otro departamento.

Con esta breve explicación se da entender que se realizó la configuración de una VLAN para la seguridad de los equipos. En caso de que hubiera intrusión, que esto haga que sea más complicado acceder a la red local y evitar problemas de hackeo, perdida de datos o robo de información. En estos tiempos las redes son muy susceptibles a este tipo de situaciones por el solo hecho de competencia de mercado y en ocasiones hasta por diversión de algunas personas.

Después de culminar con la seguridad ahora viene la configuración correcta de segmentación de red ya que lo que se busca para mayor seguridad y control, administración de la red es que cada estación este en un segmento diferente de red al del corporativo y entre ellas mismas además a su vez realizar un ruteo para que la comunicación sea libre y fluida como una gran red local. Para esto primero se crean las rutas de cada estación en el router del corporativo y a su vez su par en cada estación.

Para que cada estación también pueda comunicarse con las otras y no solo con el corporativo, hay que agregar las rutas de cada estación también. Listo este trabajo queda la estructura algo similar a esto con sus adecuaciones gráficas pero muy parecido.

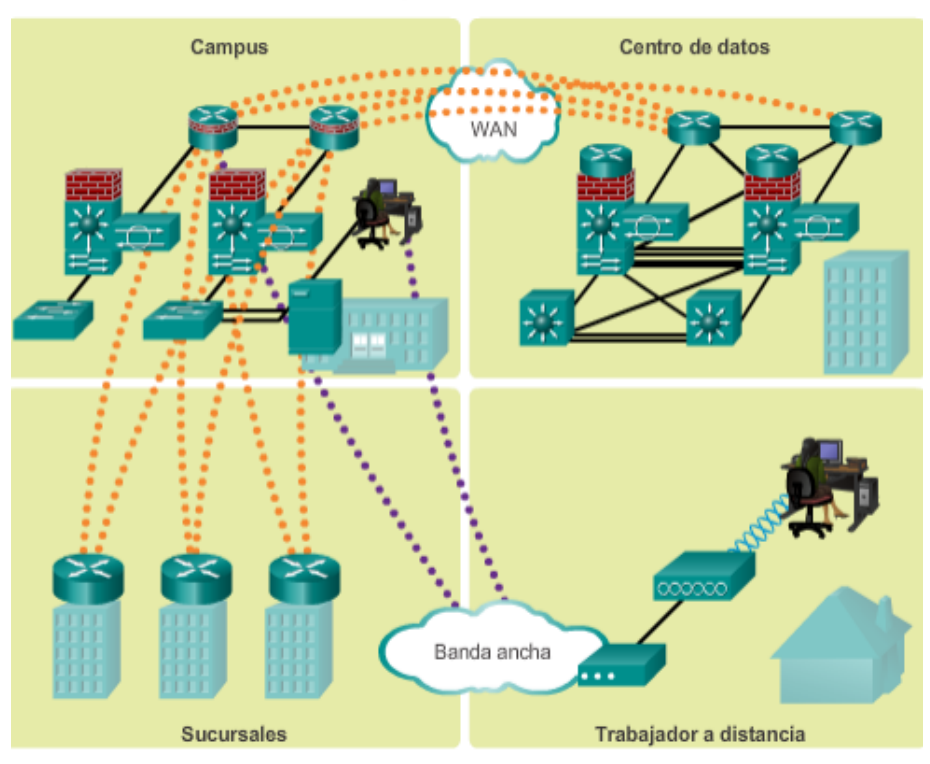

**Bloques modulares** 

Figura 4. Diagrama de una red de área amplia (Wide Área Network/WAN).

Una estructura de red solida confiable y excelente comunicación entre estaciones y corporativo para continuar mejorando la red y ser mayor susceptible a fallas es decir tener un menor nivel de errores se realizaron configuraciones previas trabajando en los router de marca microtik y asociando los servicios de proveedor de internet para la tercera parte del proyecto.

### **4.3 TERCERA ETAPA**

Una vez finalizada la instalación y configuración del proyecto surgió un último detalle por configurar y probar se nos solicitó programar el servicio de comunicación de tal manera que si por algún motivo o razón el enlace fallaba por distintas razones, se pudiera programar que se conectara automáticamente la red por medio de VPN como antes es decir hacer un FAILOVER de los servicios y los enlaces inalámbricos. Para realizar esto se cuenta con routers totalmente administrables tanto en corporativo como en las estaciones. Estos router son de la marca microtik una marca muy buena en el ámbito de las redes, que a su vez no es de tanto renombre como otras pero en funcionalidad le da mucha pelea a marcas como Cisco, Avaya entre otras que si son de bastante renombre y costosos. Por su parte Microtik es de bajo precio y amplia funcionalidad.

#### **MICROTIK**

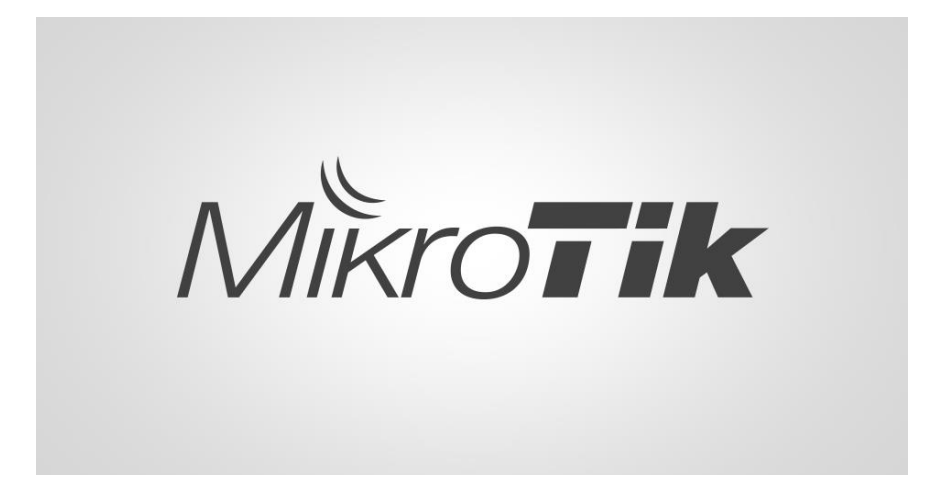

Mikrotīkls SIA, conocida internacionalmente como MikroTik, es una compañía [letona](https://es.wikipedia.org/wiki/Letonia) proveedora de [tecnología disruptiva](https://es.wikipedia.org/wiki/Tecnolog%C3%ADa_disruptiva) de hardware y software para la creación de redes. Mikrotik RouterOS es un software que funciona como un Sistema Operativo para convertir un PC o una placa Mikrotik RouterBOARD en un router dedicado. MikroTik se dedica principalmente a la venta de productos de [hardware de](https://es.wikipedia.org/wiki/Hardware_de_red) 

[red](https://es.wikipedia.org/wiki/Hardware_de_red) como [routers](https://es.wikipedia.org/wiki/Router) denominados [routerboards](https://es.wikipedia.org/wiki/Routerboard) y [switches](https://es.wikipedia.org/wiki/Switch) también conocidos por el software que lo integra, denominado RouterOS y SwOS. La compañía fue fundada en el 1995, aprovechando el emergente mercado de la tecnología inalámbrica. En 2007, contaba con más de 70 empleados.

La herramienta que nos brinda microtik para configurar todos sus equipos se llama wimbox es una herramienta grafica con una interfaz de lo más amigable y desde ahí puedes realizar cualquier configuración que admitan los dispositivos de esta marca.

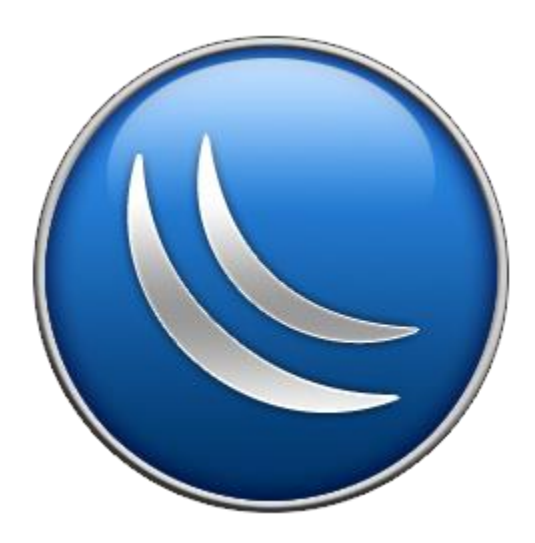

Este es el icono de este software para que lo reconozcan ya que si lo ven en algún equipo eso significa que ellos están trabajando con esta marca.

La interfaz de wimbox como se ve en la imagen es bastante simple con herramientas que como administrador de redes, seguramente ocuparás. Todo se puede programar gráficamente y algunas cosas también lo puedes hacer desde su terminal como con otras marcas.

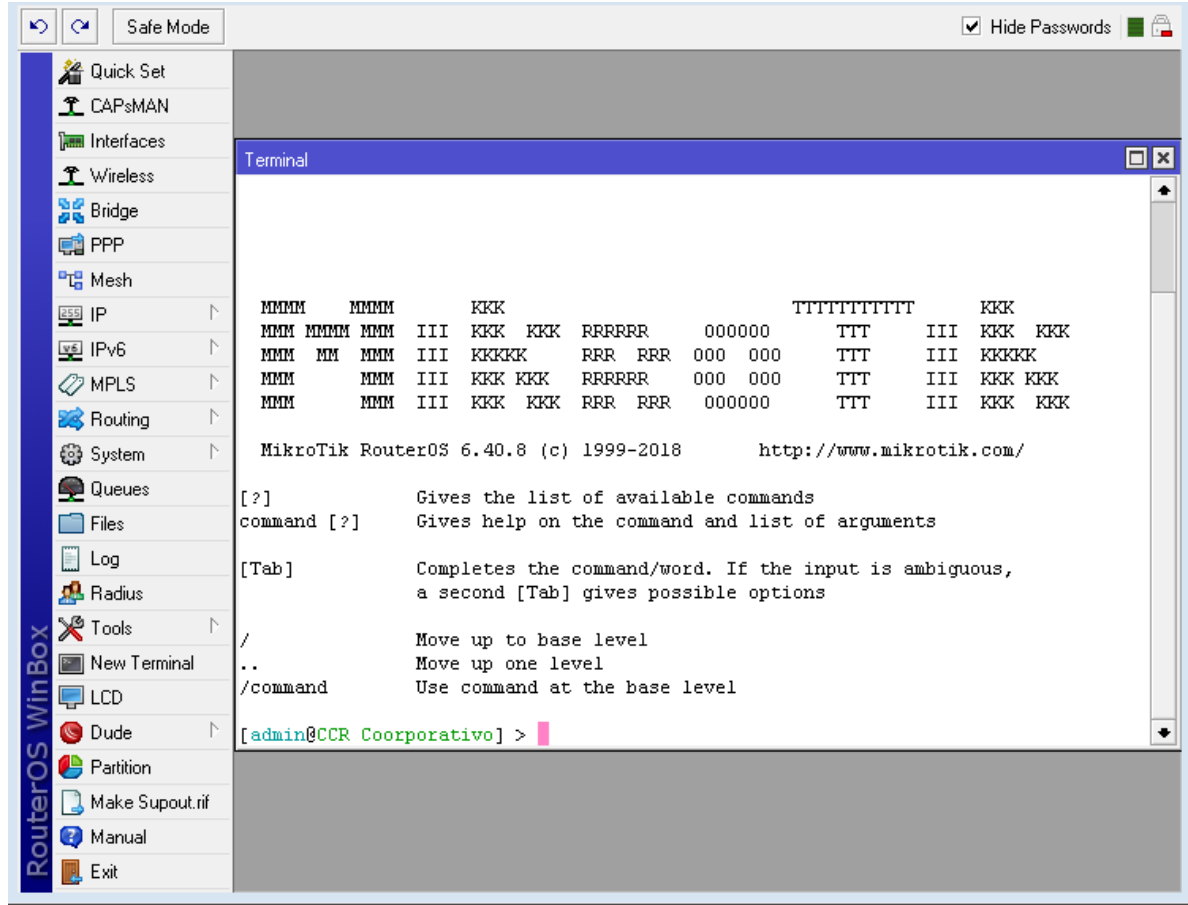

Figura 5. Interfaz del programa Wimbox para router Microtik

Como por ejemplo parte de la configuración del FAILOVER se llevó a cabo por medio de terminal y otra parte como rutas y eso se hizo gráficamente.

Al tener un poco más de conocimiento de los router y la marca la configuración se llevó a cabo de la siguiente manera primero se conectaron los servicios de internet de las estaciones y el corporativo a los router directamente y se les asignó primeramente una ruta en una interfaz de cada router. Ya con esto se puede utilizar esta ruta para hacer un llamado a ella en caso de falla y mandar el tráfico por ahí y ahí a través de internet por la VPN.

El FAILOVER consiste en si se cae un servicio se levanta otro como se darán cuenta los router de esto, funciona de la siguiente manera en la programación que contiene esta herramienta se está realizando un ping constante a los servicios de internet y a la interfaz de los enlaces de modo que si estos no responden durante un lapso de tiempo determinado el script hará un switch o cambio de servicio es decir si uno no conecta en cierto tiempo y marcado por

un orden de prioridad es decir primero por los enlaces y después por proveedor de internet el servicio hará un cambio automático de red y mandará todo el flujo de comunicación por el servicio activo. Cabe mencionar que también en caso de ser el proveedor de internet se priorizan tráficos primero comunicación después telefonía, y así sucesivamente por orden de prioridad según la empresa.

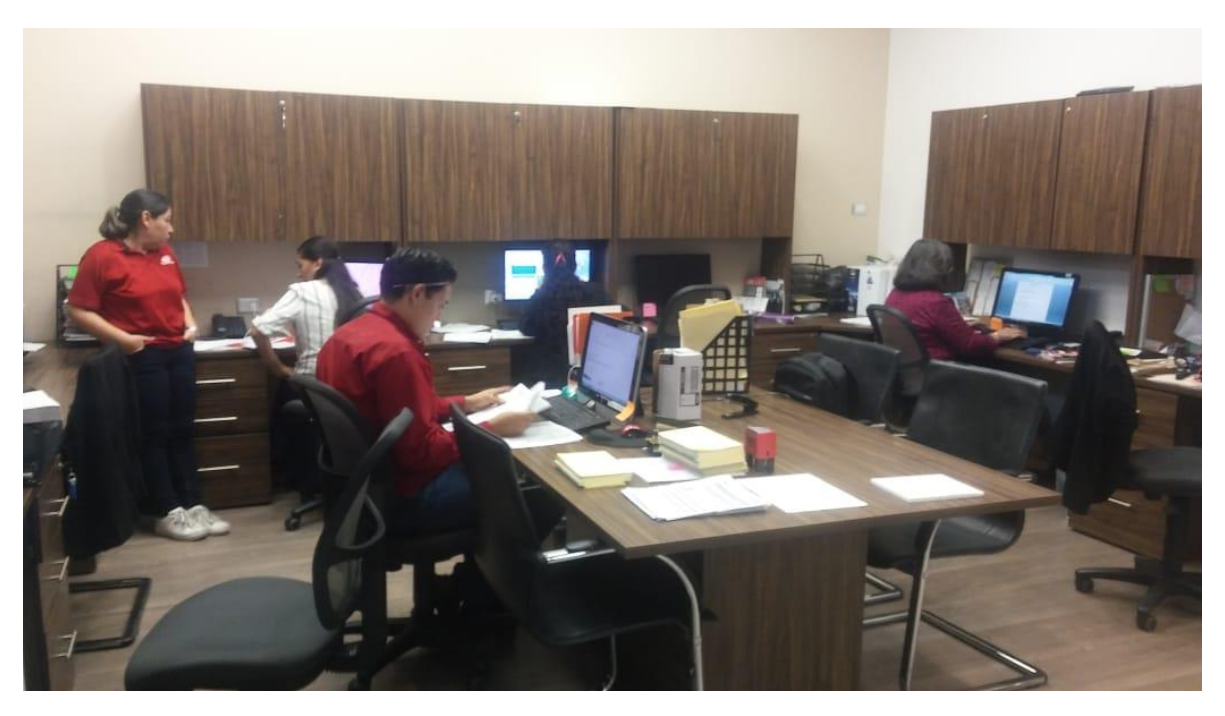

Figura 6. Área de administración de Corporativo

### **5. ANALISIS DE LA EXPERIENCIA ADQUIRIDA**

Este es el punto donde se explica todo el aprendizaje adquirido en mi estancia dentro de la empresa de GASERVICIO S.A de C.V, en una empresa grande con demasiado crecimiento a futuro, ya que tuve relación con el personal en sus formas de trabajo y en la realización del proyecto.

Además de las relaciones establecidas con el personal aprendí mucho de la experiencia que es trabajar por ejemplo en las alturas, las medidas de seguridad y lo peligroso que pueden ser este tipo de trabajos, también del

extenso mundo de soluciones y cosas que tienen las redes de informática y en sí el campo de las Tecnologías de la información.

Otro punto importante es que siempre hay una manera de establecer la comunicación, es decir, se tuvieron circunstancias en las cuales era prácticamente imposible llevar a cabo los enlaces, pero se sacaron adelante a pesar de todo por medio de análisis y experiencias compartidas de colegas que se dedican a esto hace ya un tiempo.

### **5.1 ANALISIS GENERAL DEL PROYECTO**

Mi estancia dentro del grupo gasolinera Gaservicio me dejo una experiencia que no imagine que sería de esa forma, ya que incluye todos los aspecto, no solo no me trataron como un estudiante, si no como uno más de ellos encargado de un departamento de gran importancia dentro de la empresa y todos los demás departamentos lo ven de esa forma, aprendí de ellos y ellos aprendieron de mí, fue una experiencia de mucho agrado, hizo que pudiera ser más independiente en mi forma de trabajo, aprendiera el manejo de tiempos, el trato hacia las demás personas, mis mismos compañeros del departamento de sistemas, experimentar el trabajar como un ingeniero fue algo muy importante para mí y lo mejor es poder trabajar en una de las empresas con mayor futuro dentro del ámbito de las gasolineras, ya que no solo son dueños de dichas gasolineras, también lo son de Constructora Maya, de los restaurantes Holy Cow y de MC autocenter. Yo solamente me enfoque en las gasolineras pero existen más proyectos para las otras empresas, de las que son dueños, ya que todas ellas se encuentran dentro del corporativo.

Es de mucho agrado y satisfacción el poder capacitar a personal, explicarles el uso de las telecomunicaciones y como todo va mejorando con el tiempo, el recibir tanto críticas positivas y negativas en las cuales te ayudan a crecer como persona y trabajador, ya que las prácticas profesionales las realicé como un empleado de tiempo completo diariamente, fue muy grato el poder no solo aprender de mi carrera si no como se maneja todo lo referente a las gasolineras, aprendí muchos desde todos los sistemas que ocupan para

operar, los permisos, el cómo funciona, que se ocupa para iniciar una gasolinera etc.

Aprendí como dirigir juntas de trabajo, ya que preparé y dirigíe al menos 2. También aprendí un poco de software y servidores, también me enseñaron a llevar las juntas con los supervisores de las gasolineras y muchas cosas más, aquí lo importante fue y creo que es, todo el conocimiento adquirido no solo en el enfoque de las prácticas profesionales sino todo lo relacionado dentro de una empresa.

# **5.2 ANALISIS DE METODOLOGÍAS UTILIZADAS**

Dentro del corporativo fueron varios métodos de trabajo para poder alcanzar el objetivo trazado al inicio y poder presentar el proyecto finalizado.

Antes que todo se me otorgó una capacitación normal como se le da a cualquier empleado que iniciara sus labores dentro de la empresa: Historia, forma de trabajo en las estaciones, forma de trabajo en el corporativo, infraestructura, producto, mercado donde se desempeña y 1 día completo dentro de una estación despachando gasolina.

Después de esta capacitación, se me otorgó otra capacitación dentro del área de Sistemas, una capacitación de 2 días en aspectos generales de redes, servidores, base de datos y programación, aunque este último no se enfoca.

Se realizó una plática con todos los integrantes del área de Sistemas de ver del porque se tenía que realizar el proyecto, sus ventajas y desventajas, si se realizaría con ciertos equipos y por qué debían ser esos, evaluar opciones tanto en precios, funcionalidad, marcas, etc.

Posteriormente se realizó una junta con los departamentos y se explicó los cambios nuevos que habría cuales serían las mejoras y que problemas se solucionarían al terminar el proyecto, además se habló para posibles mejoras posteriores y se dejó cuáles serían los objetivos principales de este proyecto.

Se realizaban juntas con los Jefes de área para entregar avances del proyecto y obtener más información de que es lo que necesitaban, al igual de aprender de sus procesos para tener un mejor control de la información.

Una vez terminado el proyecto se realizó una junta en la cual se incluían todos los departamentos, al igual que los mismos dueños de la empresa.

Una vez aprobado el proyecto por todos los involucrados se realizó un calendario de capacitación para cada uno de los departamentos dentro del corporativo ya que habría cambios pequeños en la forma de trabajar y además en algunos casos mejoras considerables.

Estar dentro de esta empresa significá ganar confianza en mí mismo dentro de mi carrera, obtener experiencia personal y profesional, el conocer a más gente con puntos de vista distintos al mío, crear relaciones personales con personas importantes de la empresa, y ver que si me propongo algo lo logro.

## **6. CONCLUSIONES Y RECOMENDACIONES**

Con la entrega del proyecto, nos podemos percatar que cada uno de los objetivos fueron superados los cuales eran lograr superar 100 porciento la comunicación por VPN que se tenía, poder centralizar la base de datos al corporativo y realizar un modo espejo en las estaciones para que se pudieran ver saldos, altas etc. Y además pudieran estar en tiempo real en cada una de las estaciones y departamentos de la empresa.

Se logró una administración de la red en general al segmentar la red y asignar direcciones IP fijas a cada usuario de un equipo PC, terminales, impresoras etc. Los departamentos involucrados mejoró sus procesos considerablemente en relación al tiempo, sabiendo que todavía el proceso se puede mejorar cada vez más. Todo esto gracias a que ya cuentan con un sistema de fácil acceso, fácil manejo y fácil comprensión de la información.

Viendo cómo se recibió el proyecto en los departamentos involucrados y los resultados obtenidos al hacer inversiones provechosas y muy bien hechas ahora los dueños no tardaran tanto en pensar en el uso de nuevas tecnologías de la información para evolucionar como empresa y ser innovadores y competitivos en el mercado de las gasolinas.

Durante la fase de instalacion y configuración me pude percatar que cada uno de los involucrados mostró una buena actitud al momento de participar en la capacitación y aceptaron de buena forma los cambios que tendrían y las mejoras que tendrían en su forma de trabajo.

Se tiene que tomar en cuenta que dependiendo de las habilidades de cada quien en el uso de las computadoras se tiene que realizar capacitaciones especiales para hacer el traslado de información por parte del emisor al receptor, pero para esto es muy importante la creación de un manual de usuario, el cual no se realizó pero que se está por implementar, ya que se pretende estandarizar algunos procesos y además tienen otros proyectos en puerta así que seguirá creciendo hasta que todo el corporativo y las estaciones de servicio estén funcionando es su mejor versión.

Estamos conscientes que en nuestro tiempo las Tecnologías de Información juegan un papel importante alrededor de nosotros y es necesario una actualización constante en esta área para mejorar cada uno de los proceso dentro de las empresas o bien en las instituciones que se puedan utilizar y concientizar a las personas que son temerosas a esta tecnología y que prefieren todo a la "antigua".

### **7. REFERENCIAS BIBLIOGRAFICAS Y VITUALES**

**.** ASEA (10 Agosto 18) obtenido

[https://www.gob.mx/cre/articulos/sistema-de-reguladores-del-sector](https://www.gob.mx/cre/articulos/sistema-de-reguladores-del-sector-energetico-152565?idiom=es)[energetico-152565?idiom=es](https://www.gob.mx/cre/articulos/sistema-de-reguladores-del-sector-energetico-152565?idiom=es)

**.** Redes y Telecomunicaciones (20 Agosto 18) obtenido de

<http://fccea.unicauca.edu.co/old/redes.htm>

**.** UBIQUITI NETWORKS (6 Agosto 18) obtenido de

<https://ubiquiti.com.mx/>

**.** MICROTIK (7 Agosto 18) obtenido de <https://mikrotik.com/>

**.** VLAN (7 Agosto 18) obtenido de

<https://www.ecured.cu/VLAN>

**.** Gaservicio (10 Agosto 18) información obtenida de

<http://www.gaservicio.com/2016/index.php?desk>

**.** WIMBOX (11 Agosto 18) información obtenida de

<https://wiki.mikrotik.com/wiki/Manual:Winbox>

**.** VIRTUAL NETWORK PROTOCOL(VPN) (11 Agosto 18) información obtenida de

<https://www.ciset.es/glosario/494-vpn>

**.** FIRMWARE (12 Agosto 18) información obtenida de

<https://es.wikipedia.org/wiki/Firmware>

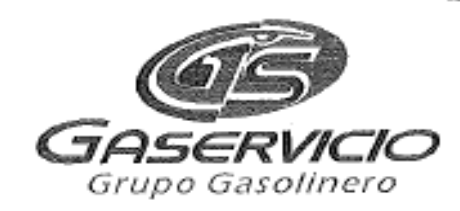

Hermosillo, Sonora, 05 de Octubre de 2018.

ING. MARIO BARCELÓ VALENZUELA RESPONSABLE DE PRÁCTICAS PROFESIONALES UNIVERSIDAD DE SONORA Presente.-

Por medio del presente se informa que el alumno: WALTHER ALFREDO BUZANI QUINTANA con número de expediente 210212735 terminó satisfactoriamente sus Prácticas Profesionales en el periodo del 6 de Agosto al 19 de Octubre de 2018, realizando en el departamento de desarrollo el proyecto INSTALACION Y CONFIGURACION DE ENLACES INALAMBRICOS PARA LA MEJORA DE LA COMUNICACIÓN.

En la ciudad de Hermosillo, Sonora, a los 5 días del mes de Octubre de 2018, se extiende la presente carta de terminación de Prácticas Profesionales, para los fines que el interesado convenga.

Agradeciendo su atención quedo a sus órdenes para cualquier aclaración al respecto.

#### **ATENTAMENTE**

FC 0.00t

Ing. Francisco Cruz Rembao Jefe del Departamento de Sistemas.

OFICINA MATRIZ Blvd. Luis Encinas No. 262 entre Fco. Monteverde y 14 de Abril Col. Valle Hermoso Tel.: 52 (662) 216-4762 Hermosillo, Sonora

www.gaservicio.com "Su grupo Gasolinero de Confianza"

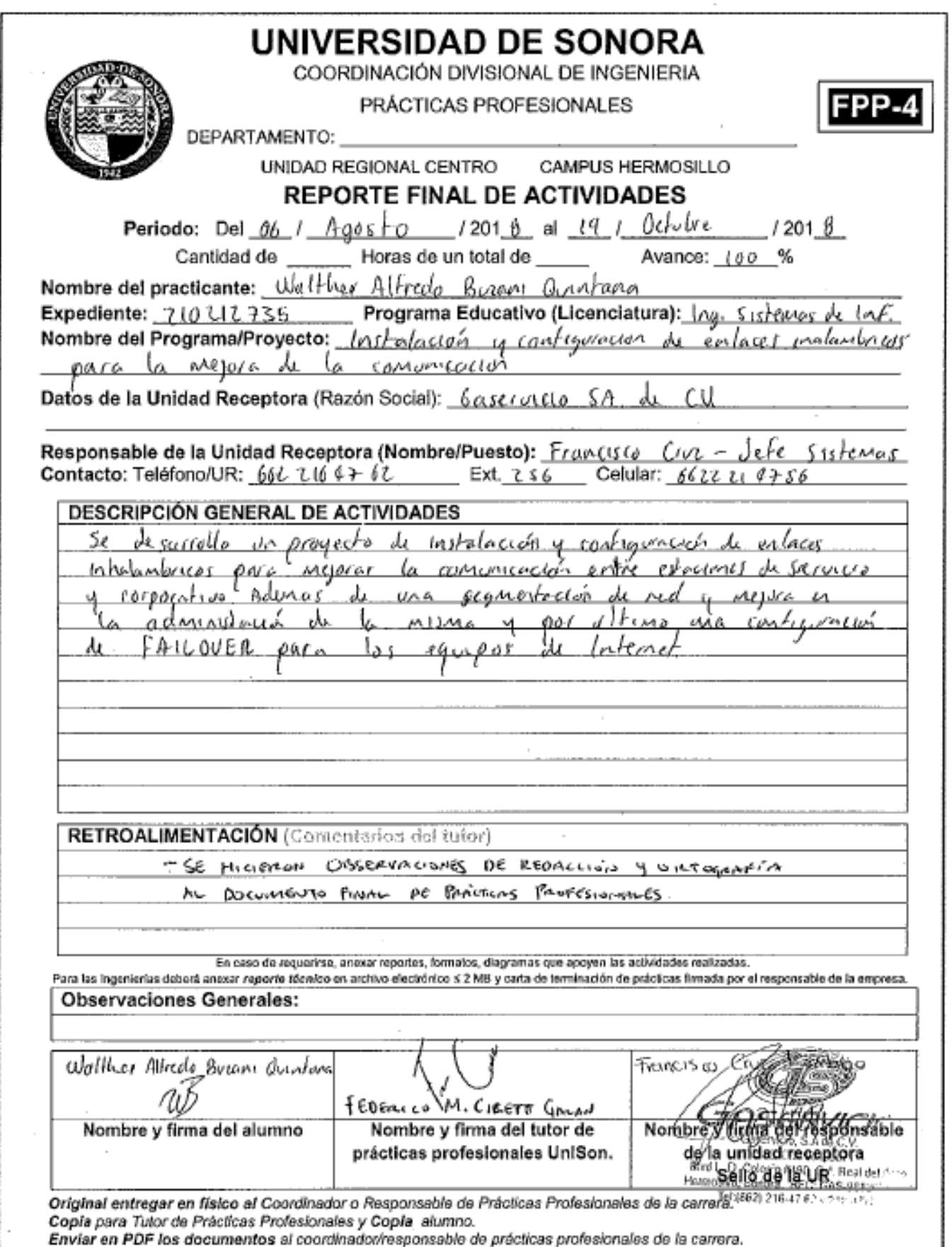